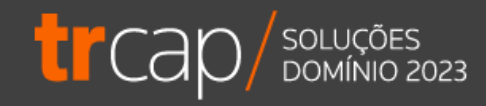

## **Rubricas: Cadastros e Lançamentos**

Horário: 14h | Ministrante: Alline Dagostim

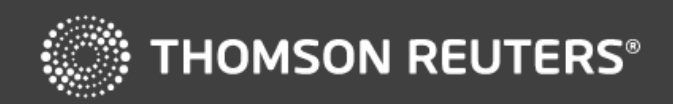

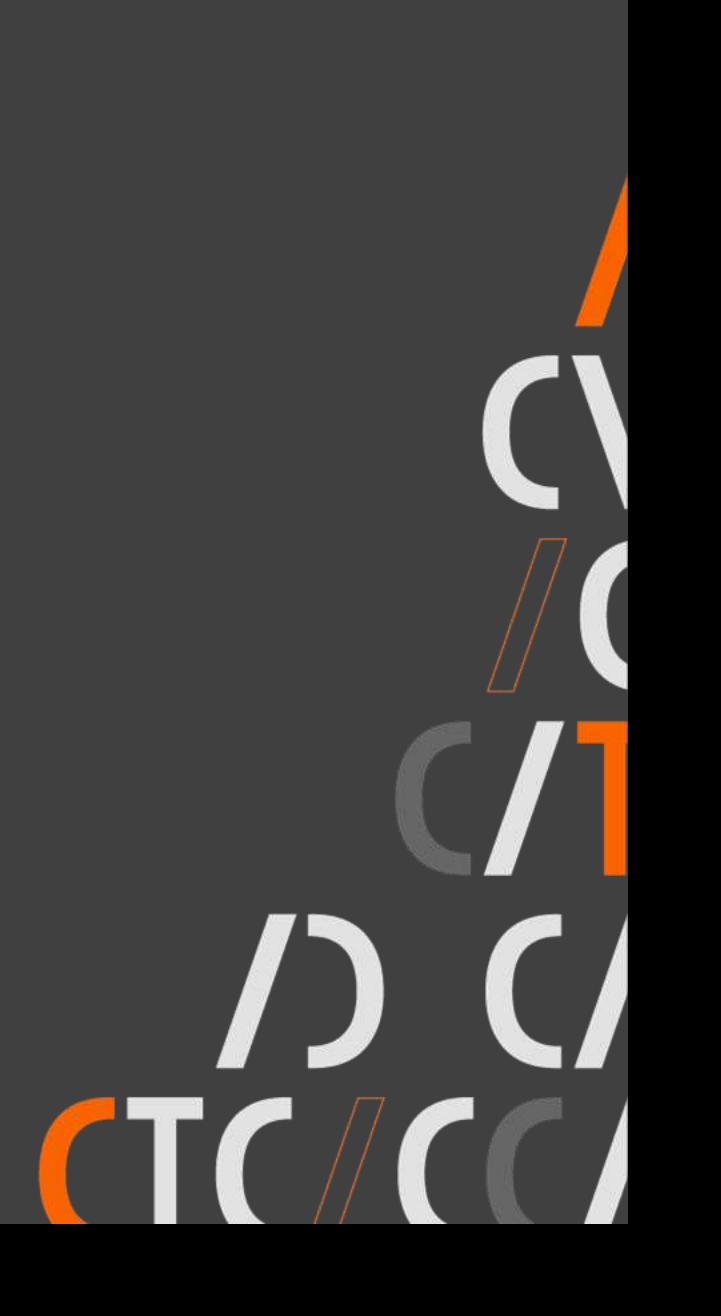

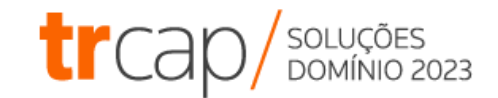

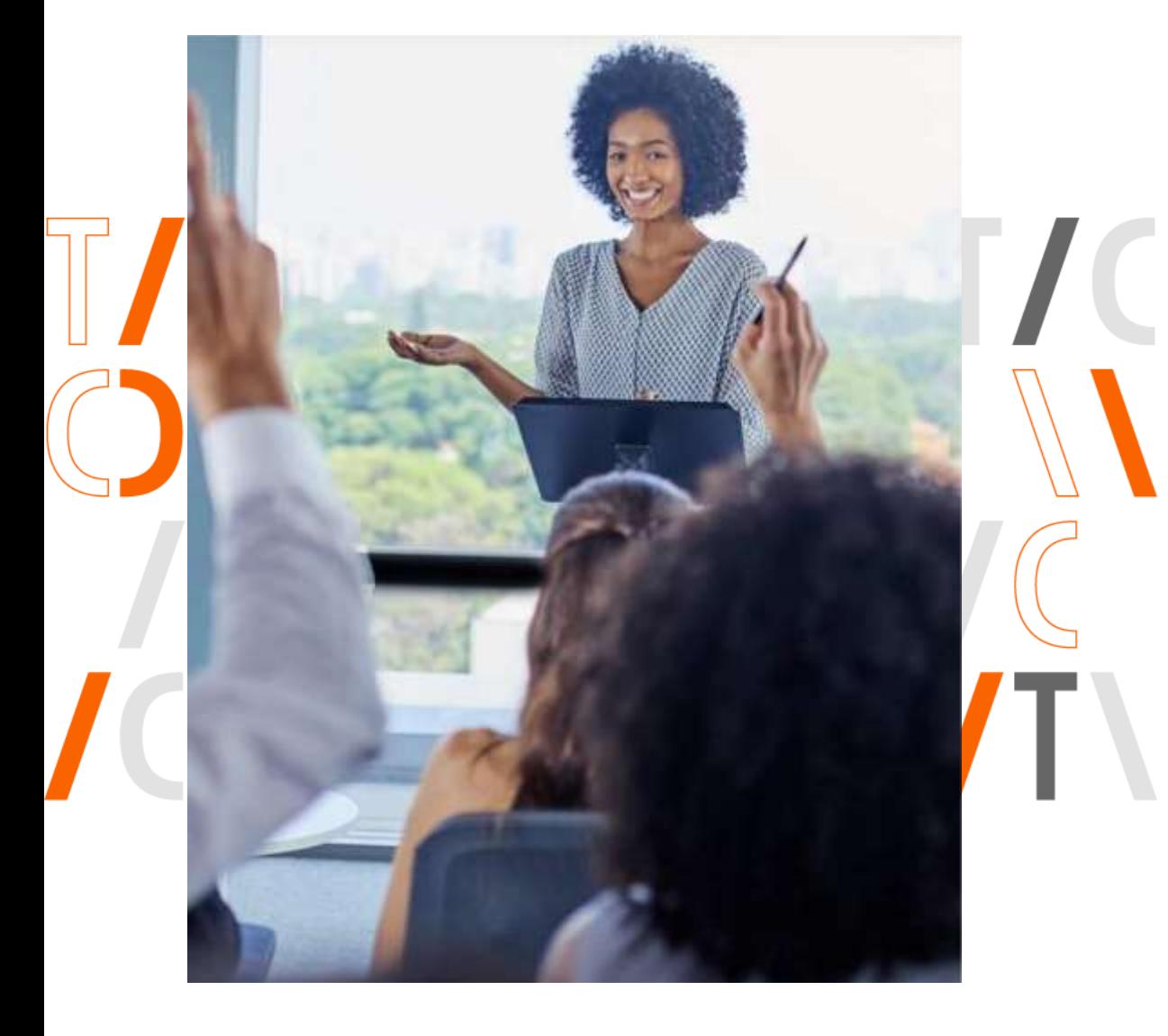

## O que você vai aprender?

- Cadastro e configurações de Rubricas
- Lançar Rubricas
- Importação TXT de Lançamentos

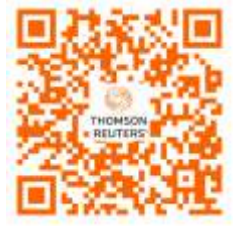

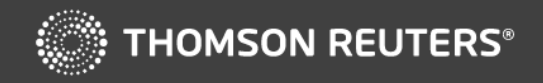

## **Cadastro de Rubricas**

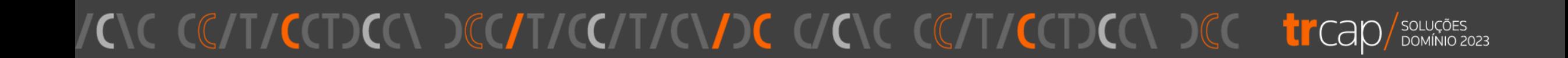

#### **O que são rubricas?**

Rubricas são utilizadas para demonstrar os valores a serem pagos e descontados da folha de pagamento dos colaboradores.

Exemplo: Para que seja calculado horas extras na folha de um empregado, é preciso fazer o lançamento de uma rubrica de hora extra, para que assim o sistema efetue o cálculo.

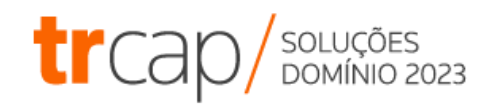

#### **Campos que compõem o cadastro de Rubricas**

Nome: Fácil identificação

Início em: Informar a data de início das atividades da empresa

Tipo: Definir como a rubrica será demonstrada no recibo:

- **Provento** = o colaborador irá receber esse valor
- **Desconto** = será descontado o valor do colaborador
- **Informativa** = um provento ou desconto para o colaborador, mas que não irá interferir no líquido.

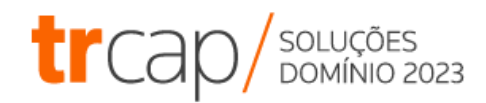

#### **Campos que compõem o cadastro de Rubricas**

Unidade: Definir a forma de lançamento da rubrica: Horas, Valor, Dias, Percentual, Automático ou Horas-Aulas;

Base de Cálculo: Definir sobre qual valor a rubrica será calculada;

Classificação: Selecionar a opção conforme a natureza da rubrica;

Taxa: Informar somente se a rubrica for configurada para o cálculo automático.

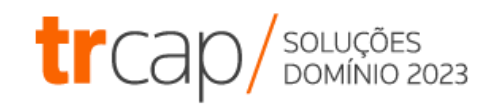

#### **Campos que compõem o cadastro de Rubricas**

• Guia Configurações = definir se a rubrica irá calcular médias, adicionais, se será demonstrada em relatórios, calcular durante o afastamento, se será paga de forma proporcional, etc.

• Guia Base de cálculo = definir em quais cálculos a rubrica irá interferir.

**Exemplo:** Se incluir a base de cálculo "15 – FGTS Mensal", no cálculo do FGTS mensal será utilizado o valor da rubrica.

• Guia eSocial = definir as incidências de encargos que serão enviadas ao eSocial para cálculos.

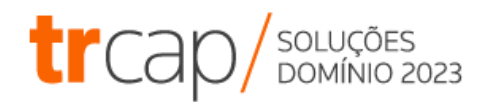

#### **HORA EXTRA 60%**

**Utilizar a Rubrica 150 para** copiar o registro.

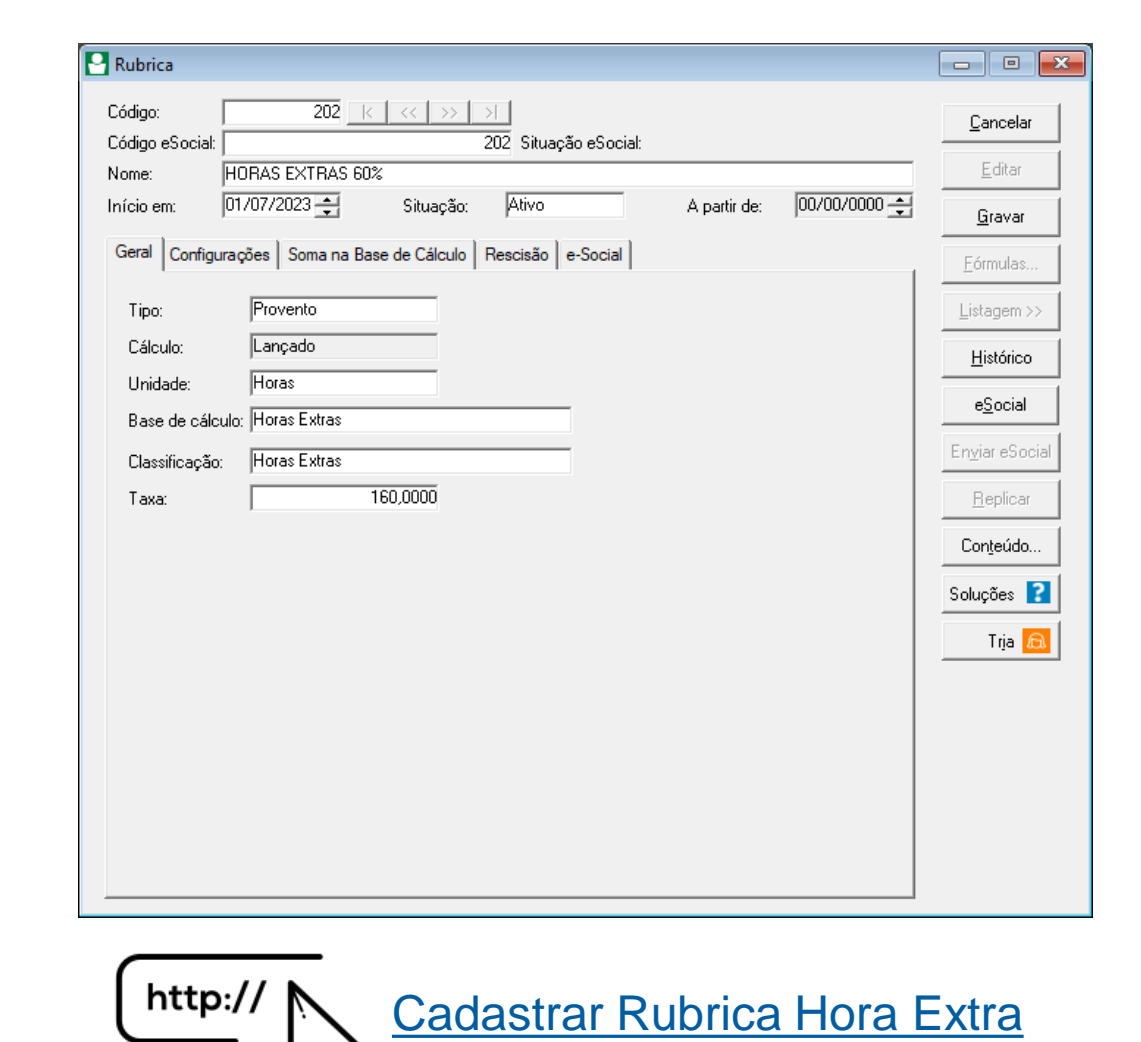

![](_page_7_Picture_3.jpeg)

![](_page_7_Picture_4.jpeg)

#### **FALTAS**

- 42 HORAS FALTAS DSR
- 8794 DIAS FALTAS DSR

![](_page_8_Picture_33.jpeg)

[Como descontar DSR da falta?](https://suporte.dominioatendimento.com/central/faces/solucao.html?codigo=148)

http://

![](_page_8_Picture_4.jpeg)

![](_page_8_Picture_5.jpeg)

### **HORAS FALTAS PARCIAIS**

Atrasos ou faltas de meio período

8069- Horas Falta Parcial

![](_page_9_Picture_3.jpeg)

![](_page_9_Picture_4.jpeg)

[Como lançar Horas Faltas Parciais?](https://suporte.dominioatendimento.com/central/faces/solucao.html?codigo=92)

![](_page_9_Picture_6.jpeg)

![](_page_9_Picture_7.jpeg)

### **VALE TRANSPORTE**

#### **Desconto de 6%**

**Utilizar a Rubrica 48 – VALE** TRANSPORTE para copiar.

![](_page_10_Picture_35.jpeg)

http://

Como cadastrar rubrica de Vale Transporte e gerar o desconto de 6%?

![](_page_10_Picture_6.jpeg)

![](_page_10_Picture_7.jpeg)

### **VALE TRANSPORTE**

#### **Informativa**

- Utilizar a Rubrica 48 VALE TRANSPORTE para copiar.
- Alterar o **Tipo** para **Informativa**

![](_page_11_Picture_4.jpeg)

![](_page_11_Picture_5.jpeg)

[Como cadastrar rubrica informativa de Vale](https://suporte.dominioatendimento.com/central/faces/solucao.html?codigo=5051)  Transporte?

![](_page_11_Picture_7.jpeg)

![](_page_11_Picture_8.jpeg)

#### **ADICIONAIS TEMPO SERVIÇO**

![](_page_12_Figure_1.jpeg)

![](_page_12_Picture_2.jpeg)

![](_page_12_Picture_30.jpeg)

![](_page_12_Picture_4.jpeg)

![](_page_12_Picture_5.jpeg)

### **ADICIONAIS - INSALUBRIDADE**

Nos cálculos de Férias e 13º Salário, serão exibidos como Vantagens.

[Como lançar Insalubridade sobre Salário Mínimo?](https://suporte.dominioatendimento.com/central/faces/solucao.html?codigo=1212) [Como lançar Insalubridade sobre Salário Base?](https://suporte.dominioatendimento.com/central/faces/solucao.html?codigo=8939) [Como lançar Insalubridade sobre Piso Salarial?](https://suporte.dominioatendimento.com/central/faces/solucao.html?codigo=8940) [Como pagar Adicional na Rescisão?](https://suporte.dominioatendimento.com/central/faces/solucao.html?codigo=10209)http://

![](_page_13_Picture_3.jpeg)

![](_page_13_Picture_4.jpeg)

![](_page_13_Picture_5.jpeg)

![](_page_13_Picture_6.jpeg)

#### **ADICIONAIS - PERICULOSIDADE**

Nos cálculos de Férias e 13º Salário, serão exibidos como Vantagens.

[Como lançar Periculosidade?](https://suporte.dominioatendimento.com/central/faces/solucao.html?codigo=1216)

[Como cadastrar rubrica de Periculosidade](https://suporte.dominioatendimento.com/central/faces/solucao.html?codigo=8995)  [com Percentual?](https://suporte.dominioatendimento.com/central/faces/solucao.html?codigo=8995)

http://

![](_page_14_Picture_4.jpeg)

![](_page_14_Picture_5.jpeg)

![](_page_14_Picture_6.jpeg)

#### **Lançamentos de Horas por Arquivo TXT**

Este recurso é recomendado, principalmente para grandes empresas que possuem muitos funcionários.

![](_page_15_Picture_40.jpeg)

![](_page_15_Picture_3.jpeg)

[Como importar para folha lançamentos em Excel?](https://suporte.dominioatendimento.com/central/faces/solucao.html?codigo=6887)http://

![](_page_15_Picture_5.jpeg)

# I

![](_page_16_Picture_1.jpeg)

# **Obrigado!**

### **Siga-nos nas Redes Sociais**

![](_page_17_Picture_1.jpeg)

**Youtube:** @CentraldeSolucoes\_tr Acesse: **https://bit.ly/3EEALvN** 

![](_page_17_Picture_3.jpeg)

**Instagram:** @CentraldeSolucoes\_tr Acesse: **https://bit.ly/3nVNMep** 

![](_page_17_Picture_5.jpeg)

**Telegram:** Central de Soluções Acesse: **https://bit.ly/3u91A6n**

![](_page_17_Picture_7.jpeg)

### **Próximos Treinamentos**

![](_page_18_Figure_1.jpeg)

**Folha de Pagamento [Agenda de Treinamentos](https://suporte.dominioatendimento.com/central/faces/solucao.html?codigo=4702)**

![](_page_18_Picture_3.jpeg)

**Escrita Fiscal**

**[Agenda de Treinamentos](https://suporte.dominioatendimento.com/central/faces/solucao.html?codigo=4464)**

![](_page_18_Picture_6.jpeg)

**Outros Módulos – Sistema Domínio [Agenda de Treinamentos](https://suporte.dominioatendimento.com/central/faces/solucao.html?codigo=6659)**

![](_page_18_Picture_8.jpeg)